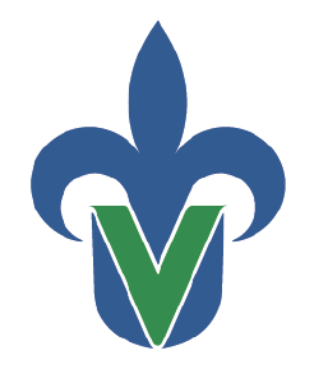

Universidad Veracruzana

Secretaría de Desarrollo Institucional Dirección General de Tecnología de Información

# Guía para el Respaldo del Correo Institucional

(Windows)

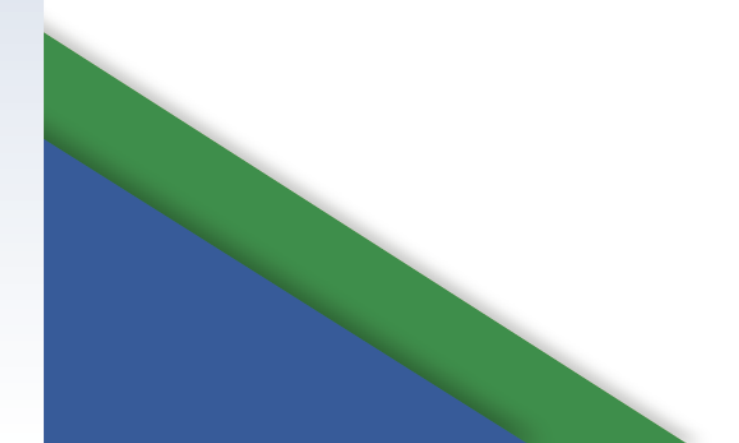

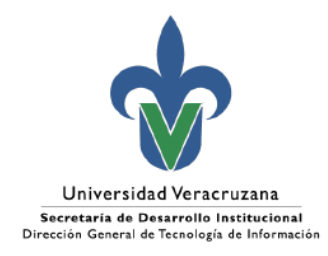

## Índice

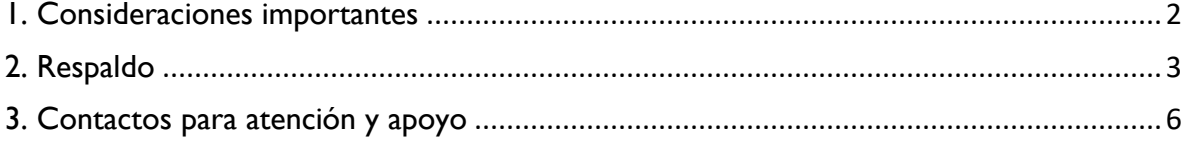

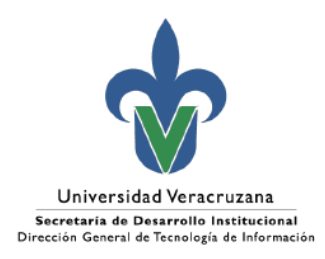

### <span id="page-2-0"></span>1. Consideraciones importantes

Derivado de las nuevas políticas de Microsoft relacionadas con el servicio de correo electrónico institucional y del aviso del pasado 5 de junio del presente, se realiza esta guía de apoyo para que puedan realizar el respaldo buzón de correo (PST).

Considerando que dicho respaldo se deberá realizar en el disco del equipo de uso institucional o bien en un disco externo debe considerar los siguientes requerimientos:

- Contar con un equipo de cómputo de escritorio con Windows;
- Tener conexión a internet;
- Disco con espacio suficiente para realizar el respaldo.

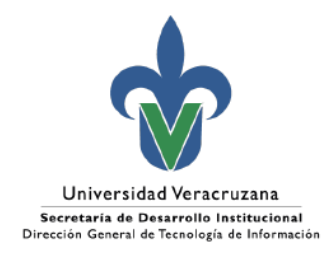

### <span id="page-3-0"></span>2. Respaldo

1. En la bandeja de entrada hacer clic en **Nuevos Elementos > Más elementos > Archivo de datos de Outlook**

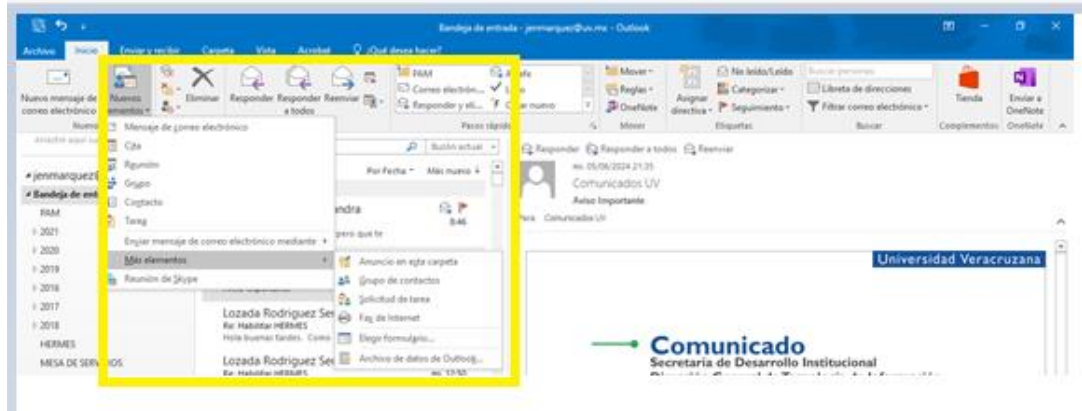

2. Por default, manda la carpeta de respaldo al equipo del usuario en **Documentos > Archivos de Outlook**, donde en automático guardará nuestro respaldo de archivos del correo institucional.

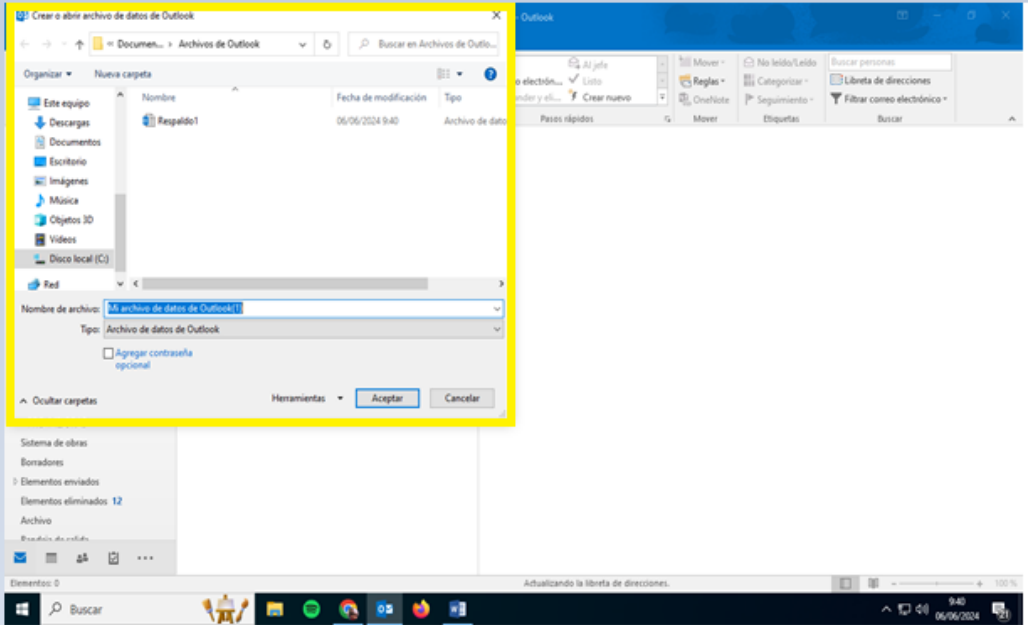

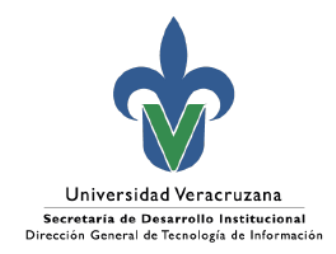

3. Para empezar con el respaldo de correos en Outlook, el usuario deberá localizar la carpeta que se creó para el mismo en el menú de opciones de Outlook ubicado en la parte izquierda de la aplicación, estará normalmente ubicada al final de las mismas como se muestra en la siguiente imagen:

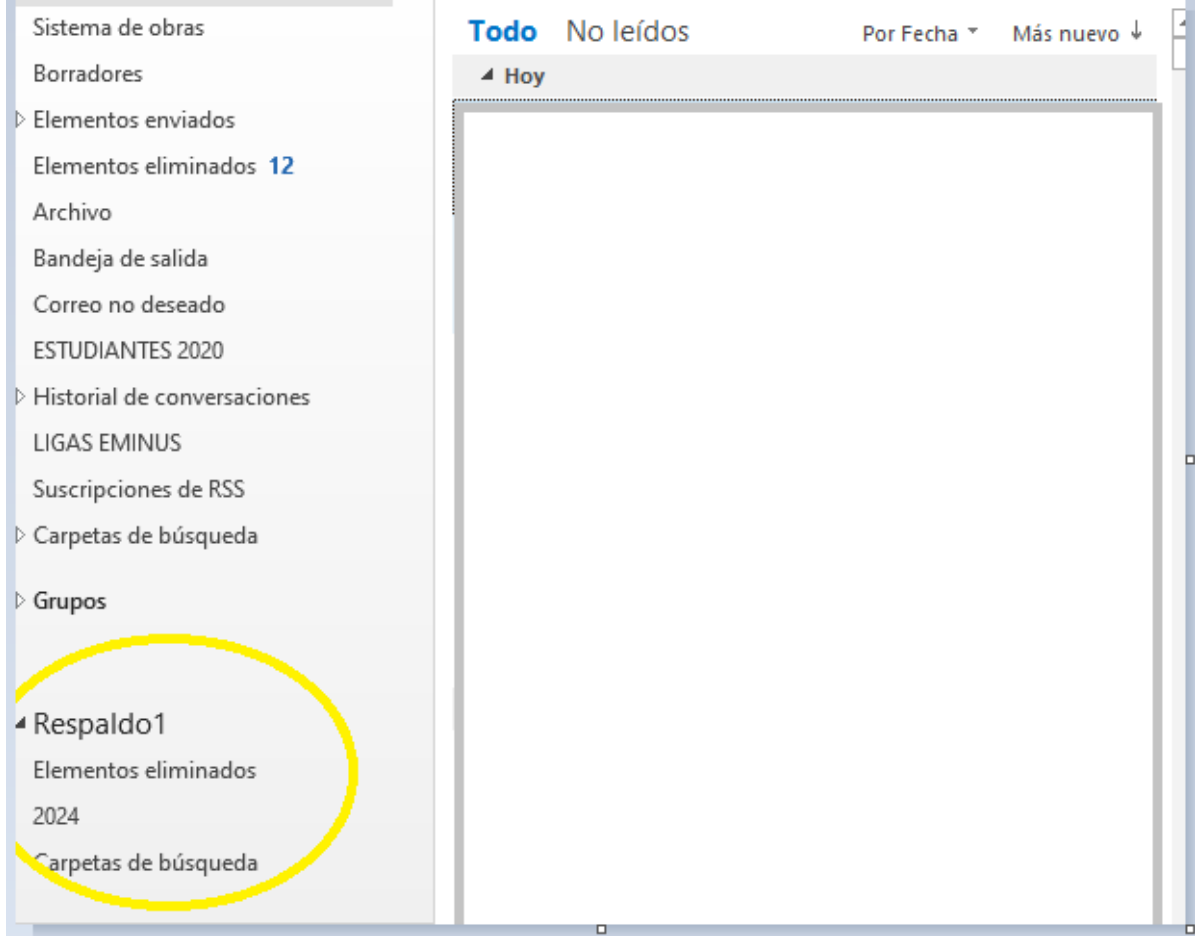

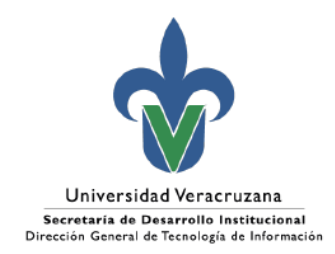

4. Una vez ubicada la carpeta, el usuario puede iniciar con el respaldo seleccionando los elementos a guardar, y arrastrándolos a la carpeta. Puede hacerse uno por uno, o puede seleccionar varios elementos y de la misma forma arrastrarlos a la carpeta creada para el creada previamente. De esta manera al momento de arrastrar el o los elementos a la carpeta de respaldo, éste se mueve y se libera espacio en el buzón de Outlook.

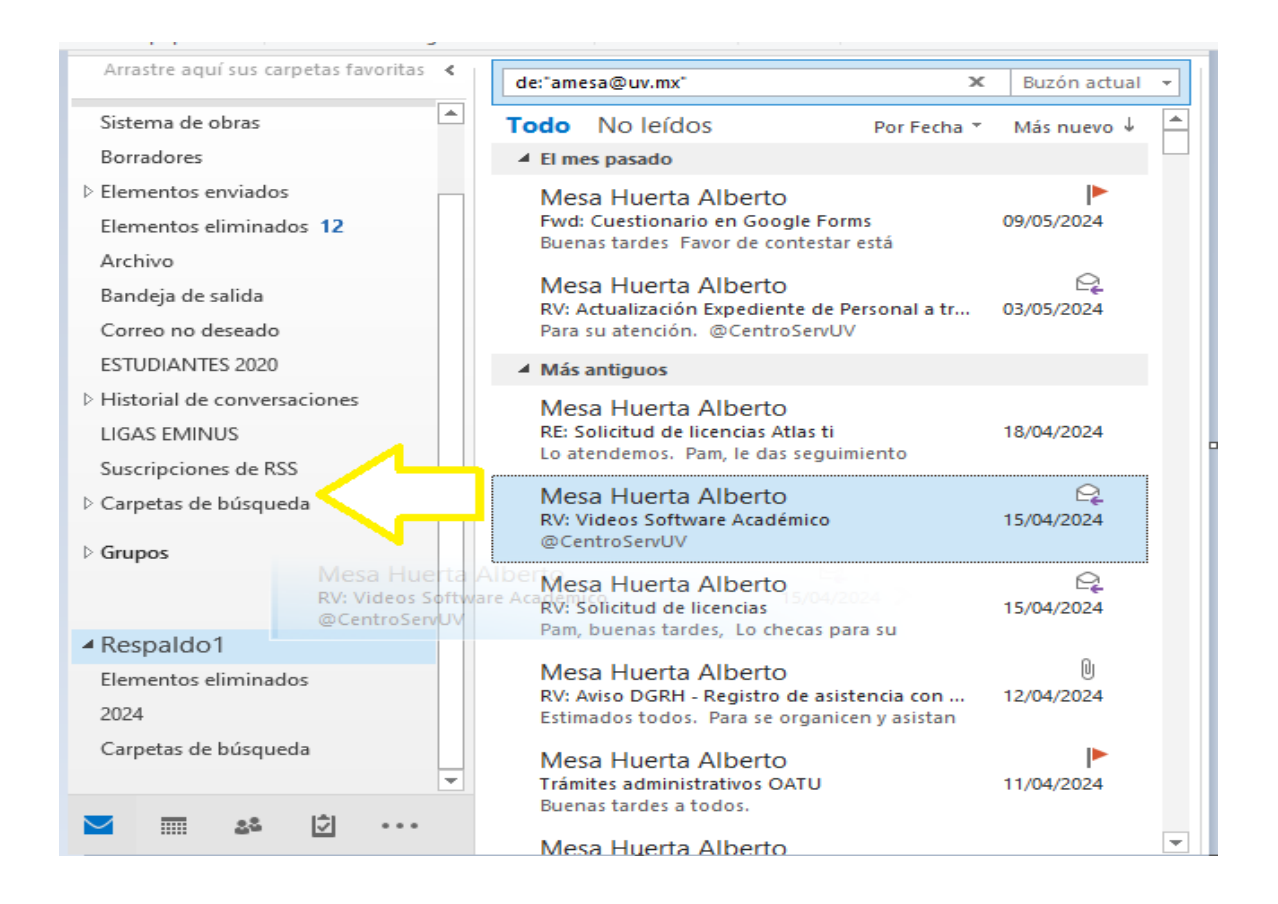

Con este proceso, se permite crear el respaldo en el disco local del usuario, así como liberar espacio en el buzón de correo electrónico permitiendo a la comunidad universitaria ajustarse a las nuevas políticas de almacenamiento de Office 365.

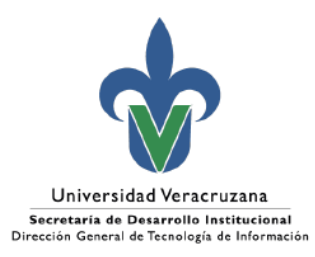

#### <span id="page-6-0"></span>3. Contactos para atención y apoyo

Dudas respecto al almacenamiento:

Departamento de Servicios Informáticos de Red Ext. 11542

Apoyo para la atención: [https://servicios.uv.mx](https://servicios.uv.mx/)

Xalapa Oficina de Atención Técnica a Usuarios Teléfono: (228) 8421700 Ext. 11502, 11506 y 11529

Veracruz Coordinación Regional Teléfono: (229) 775-20-00 Ext. 22115

Orizaba Coordinación Regional Teléfono: (272) 726-30-66 Ext. 33203, 33205

Poza Rica Coordinación Regional Teléfono: (782) 824-15-40 Ext. 41120

**Coatzacoalcos** Coordinación Regional Teléfono: (921) 211-57-24-15-40 Ext. 51215